# Entitlement Portal

**Overview** 

#### Challenge: Disconnected Experience

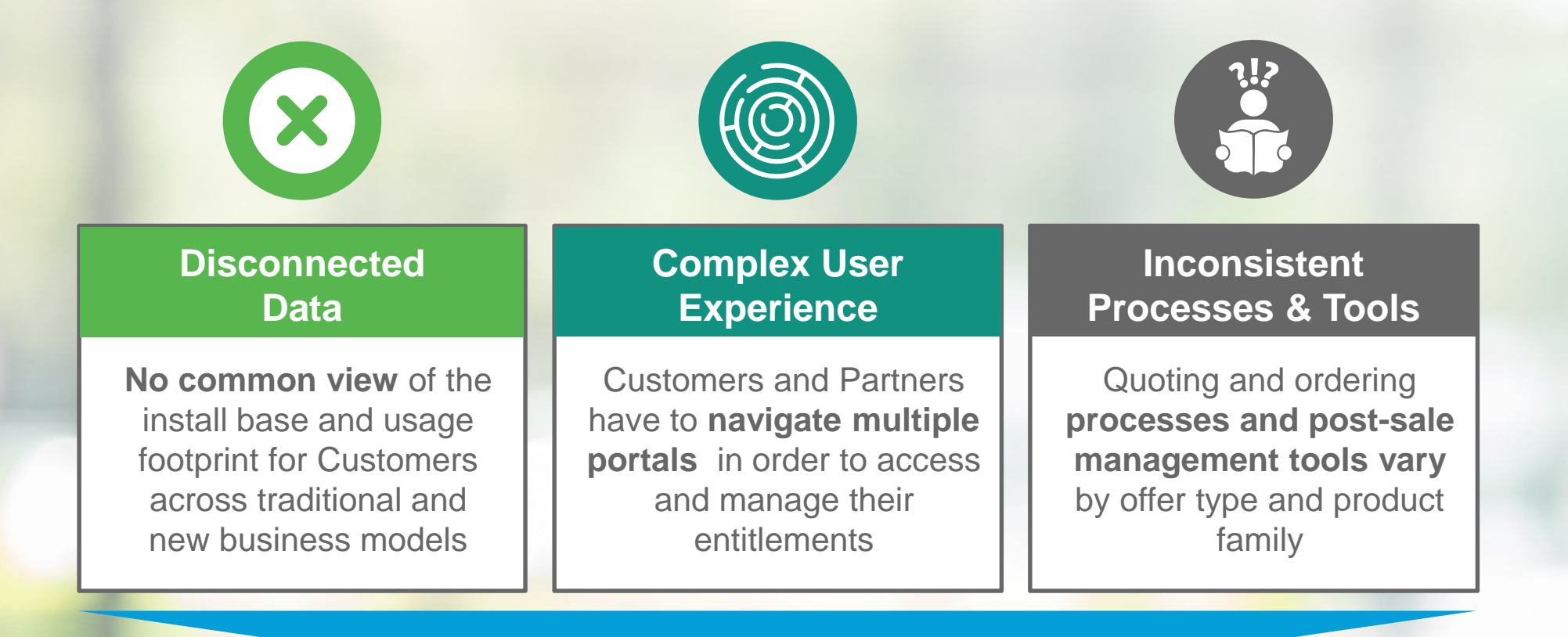

Cisco's current asset management capabilities are fragmented across hardware, software and services.

#### Vision: Connected Experience

Cisco's future asset management capability will provide a consolidated, comprehensive view of across hardware, software and services

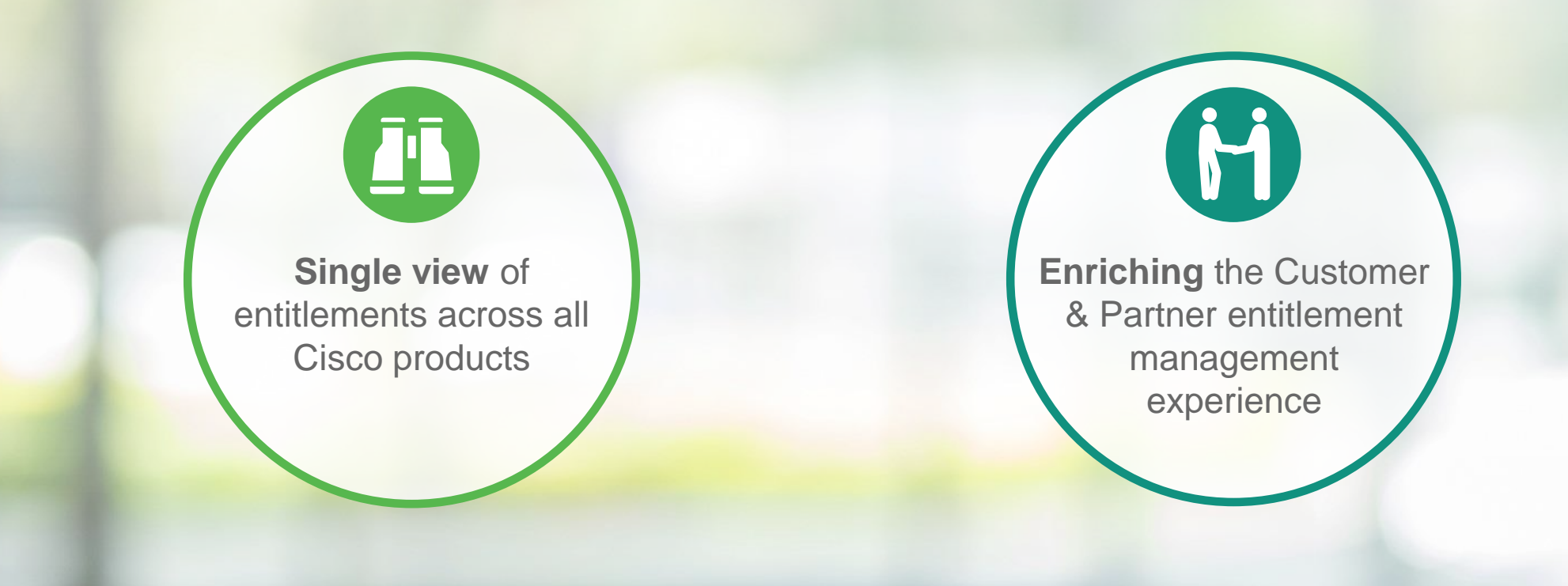

### Today: Entitlement Portal Launch

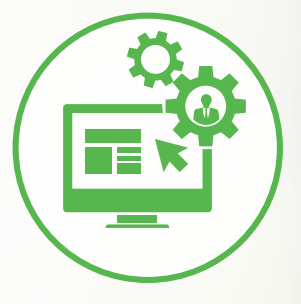

Foundational elements of the Entitlement Portal were implemented in September 2016.

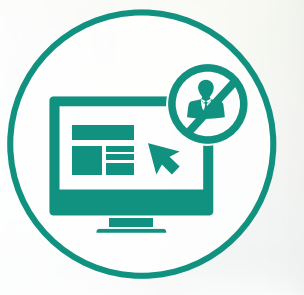

The Entitlement Portal is currently deployed on a controlled availability basis for targeted Customers (not available for all users).

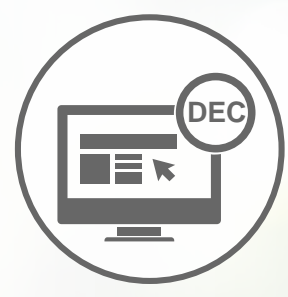

Users can take action from within the Portal as a single point of entry for post-sale licensing entitlements transactions to License Registration Portal, Cisco Smart Software Manager, Enterprise License Agreement Workspace.

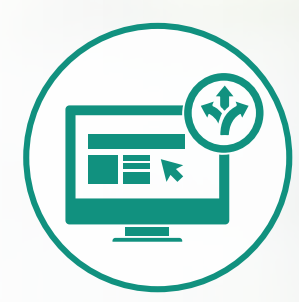

The following Smart Account tagged assets are visible in the portal.\*

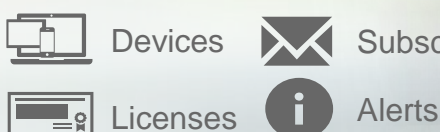

**XX** Subscriptions

\*Note: The full targeted capabilities of the Portal are expected in late-2017

### Entitlement Portal: Holistic Asset Management

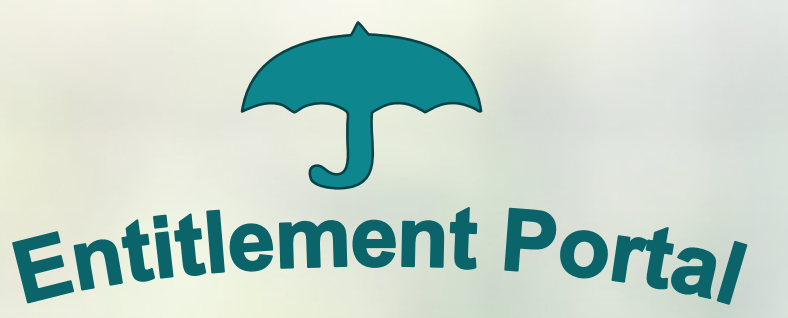

The Entitlement Portal is now fully supported by GLO (Global Licensing Operations) and by TAC. [Click here to see the support options](#page-9-0).

#### **Consolidated License Management**

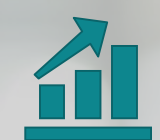

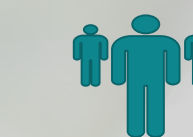

**Classic Licensing**

**Smart Licensing**

Source Portal: LRP

Source Portal: SSM

**Enterprise License Agreement** Source Portal: ELA Workspace

- ✓ Visibility of **Classic Licenses**, **Smart Licenses** and **ELA Licenses**
- $\checkmark$  Entitlement Portal consolidates all the functionalities of Cisco license management platforms

#### **Subscription Management**

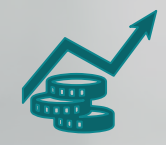

 $\checkmark$  Entitlement Portal will be a significant part of the subscription management process in future

#### **New capability!**

Enables visibility of the relation between licenses and subscriptions

#### Long Term Solution Portal and Workspace Consolidation

The Entitlement Portal will **consolidate portal views and workspaces to streamline** the Customer & Partner experience

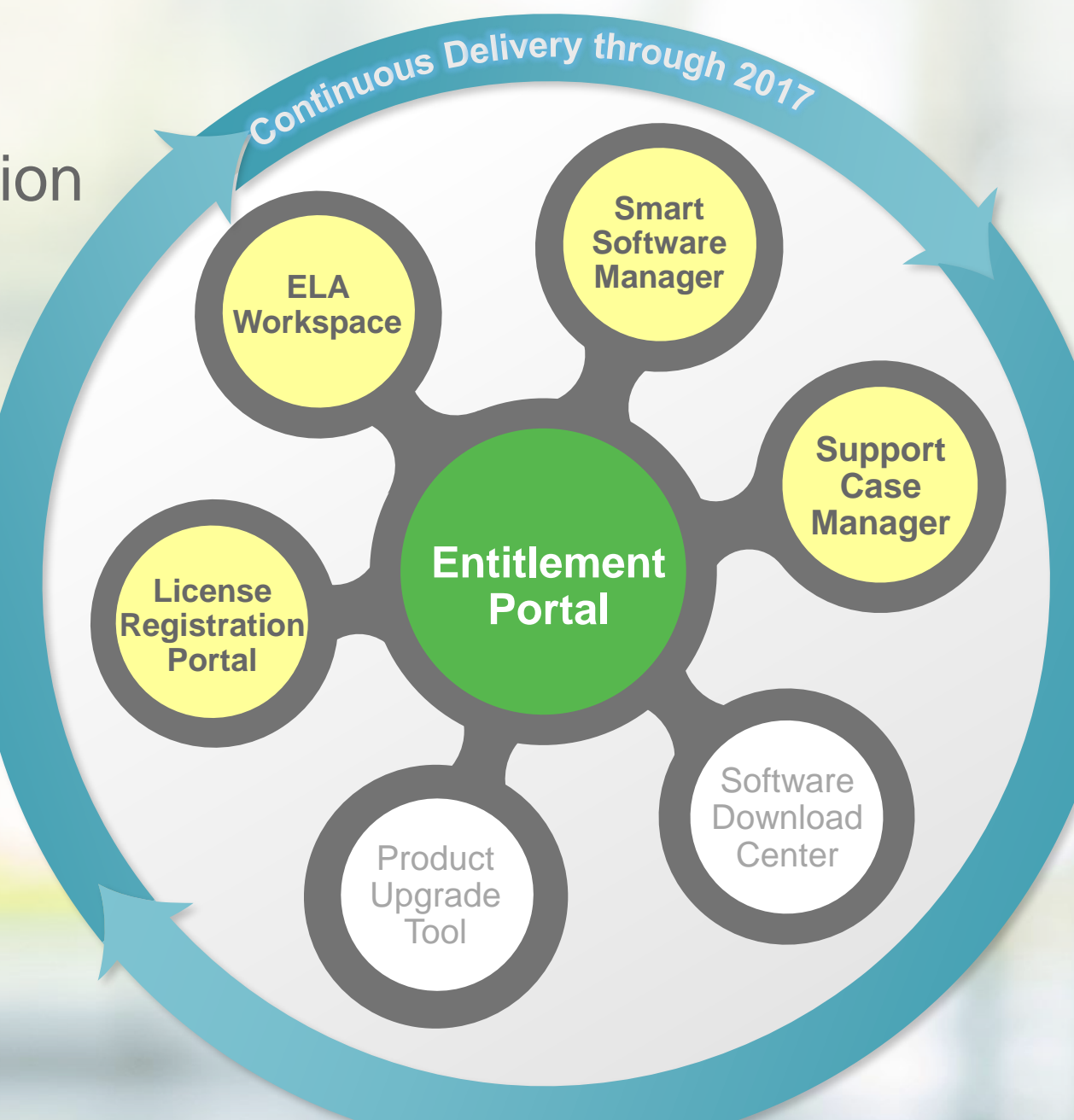

altalia

**CISCO** 

Live Demo<br>
Filmough this link: through this link: <https://software.cisco.com/?route=module/eb>

### Looking Ahead: Entitlements Management

The Entitlement Portal will deliver refined capabilities that will help transform Customer and Partner relationship through a holistic entitlement view.

- Ability to capture Smart Account information on Commerce transactions
- Establish common mechanism to represent enterprise-wide entitlements
- Holistic entitlement and asset view
- Ability to manage transactions on entitlements from the Entitlement Portal
- Self service ability to associate legacy entitlements and assets with Smart **Accounts**
- Provide Smart Account based common service to perform entitlement checks and provide entitled data
- and case management tools evolve<br>integrate with the Entitlement Portal • Software and service fulfillment delivery and case management tools evolve and
- Expand management capabilities within the Entitlement Portal
- Management of subscription entitlements
- Publish Smart Account based entitlements data to enterprise analytics platform
- Expand reporting capabilities within the Entitlement Portal
- Predictive analytics across the Customer, Partner, and seller software lifecycle
- Utilize entitlement-based data to drive business outcomes
- Leverage hierarchical view of an install base to generate sales opportunities

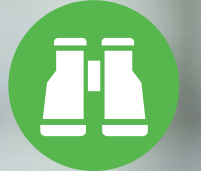

**Allow Customers to view and organize their entitlements based on their perspective**

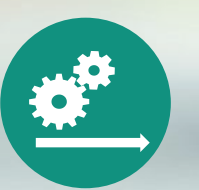

**Streamline business processes for Cisco**

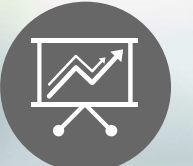

**Provide intelligence on how Customers manage & consume entitlements.**

## Additional Resources – Entitlement Portal

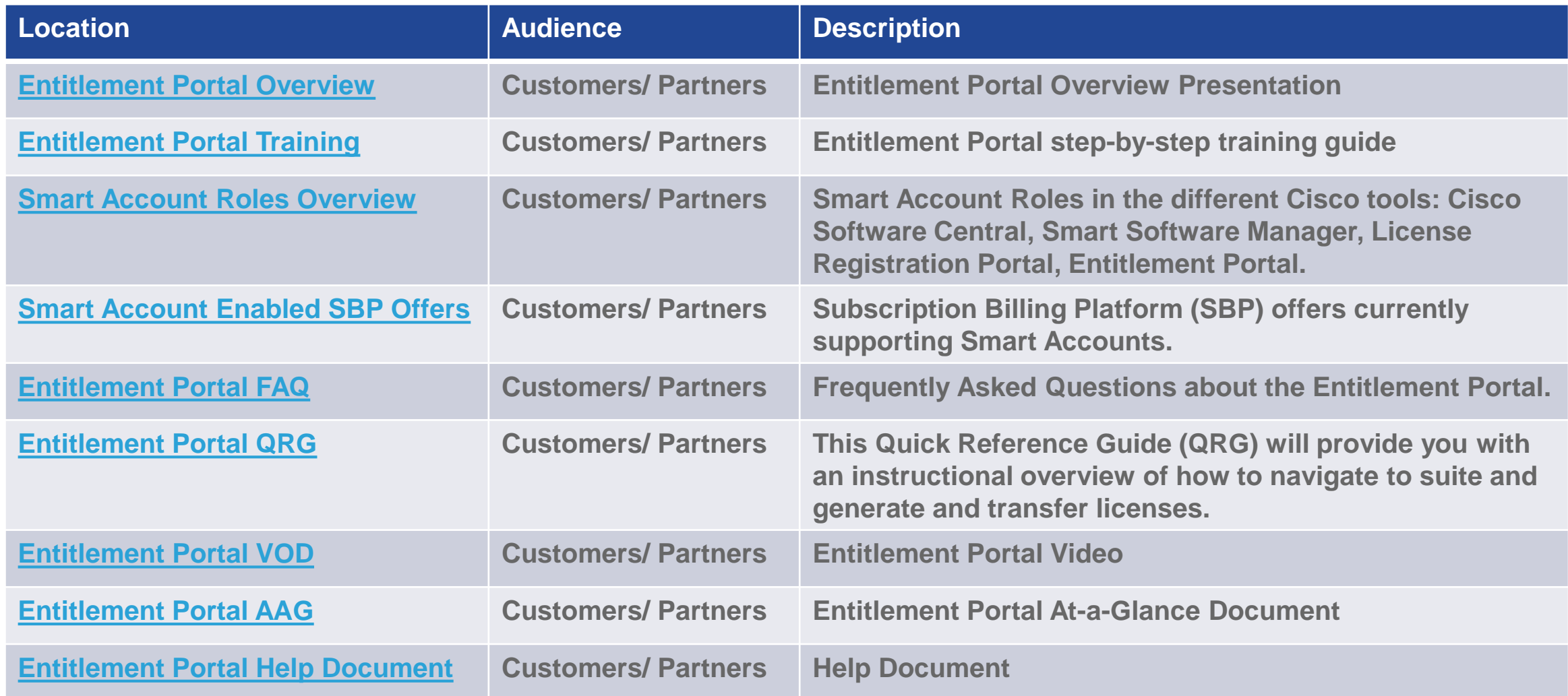

### <span id="page-9-0"></span>Entitlement Portal – Support Options

**The Entitlement Portal is now fully supported by GLO (Global Licensing Operations) and by TAC (Technical Assistance Center).** 

- ✓ **GLO Software Licensing Support [\(licensing@cisco.com](mailto:licensing@cisco.com?subject=Licensing Request&body=Please provide the below details for us to assist you better.

Cisco.com ID : 
Product Name : 
Issue/Request details : 
Please include as much entitlement information as possible (Cisco Sales Order, PAK, Device Identifier):  
 )) is available 24 x 7**
- ✓ **Product Support: Technical Assistance Center (TAC):** Customers can contact TAC for product support issues & questions using existing Cisco processes

- **Within the Entitlement Portal you will find a link between the ELA subscriptions and the Support Case Manager (SCM) tool.**
- **Here you can also check the [Support Case Manager Guide](http://www.cisco.com/c/en/us/support/web/tools/scm/help/en-US/index.html) for an overview of how to perform the most common tasks in Support Case Manager (SCM).**

# ululu

### Entitlement Portal: Subscriptions

The **Subscriptions** page has been added to the navigation bar on the Entitlement Portal home page.

**1**

Click the **Subscriptions** tab to view the list of all the subscriptions that have been assigned to a Smart Account. Features, such as Subscription ID, Product description, SKU for that particular product, the Quantity of that SKU, and the Start Date and End Date of the subscription are displayed in the list.

The first line of the subscription can be expanded to show the individual features within the subscription. **2**

*Note: The subscriptions supported are Multi-Line Bundle, ATO, and Billing SKU. ATO also supports a la carte.*

almha **CISCO** 

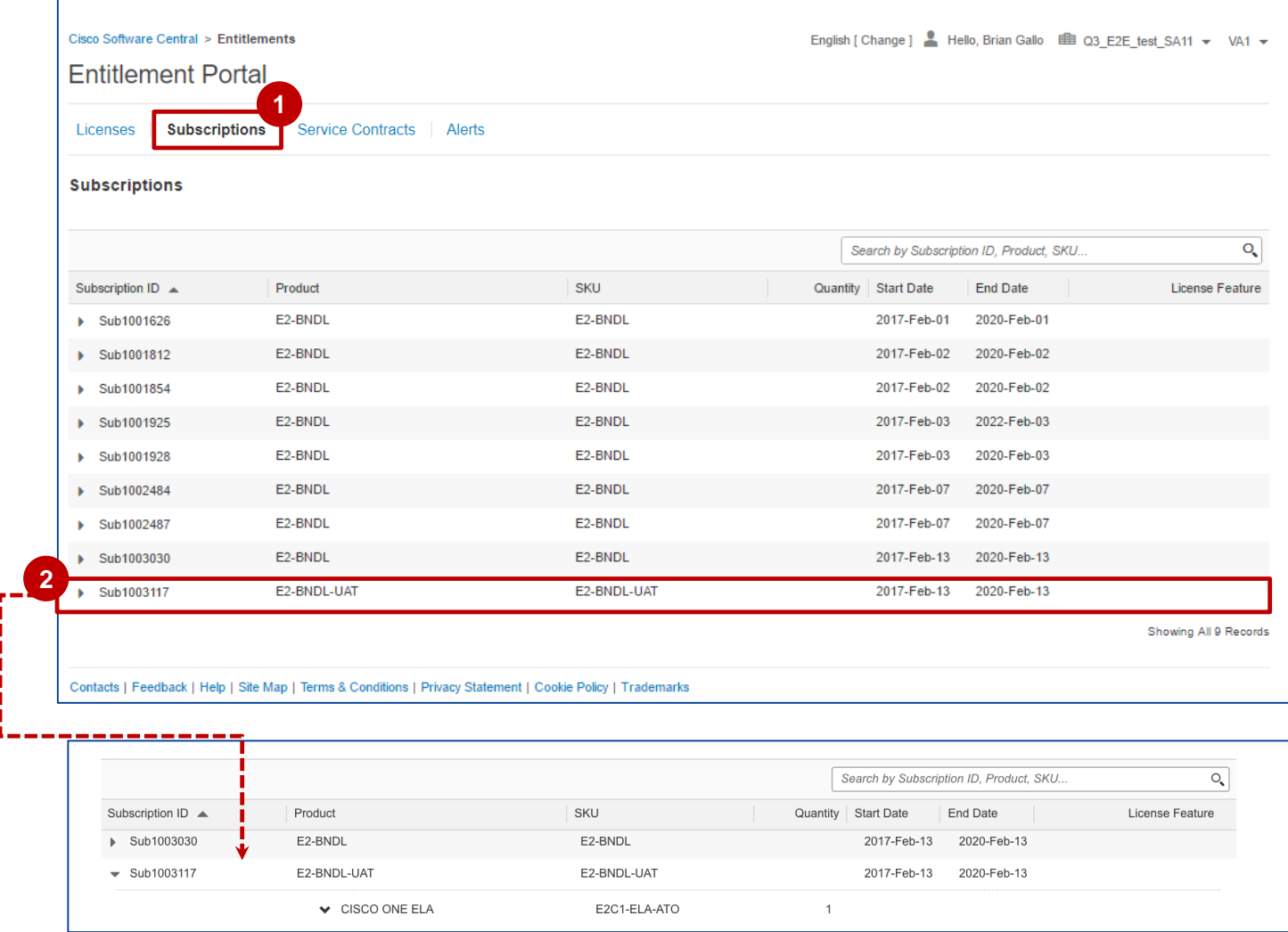

### Entitlement Portal: Viewing Subscription Information

- In this view, the subscriptions have been expanded to show the individual SKUs within the subscription. **1**
- To **view the bill to details** for a specific product line, click the respective field under the **Bill To** column. The **Bill To Details** pop up appears with the required information. **2**
- To **view the install site details** for a specific product line, click the respective field under the **Install / Customer Site Name** column. The Install Site Details pop up appears with the required information. **3**
- The highlighted portion of the screenshot shows an example of a TnC Contract. **4**

*Note: To distinctly identify a subscription from a TnC Contract, click the ID number in the Subscription ID/Contract Number column. If the pop-up lists the Subscription Ref ID, then it's a Subscription and if it lists the contract number, then it's a TnC Contract.*

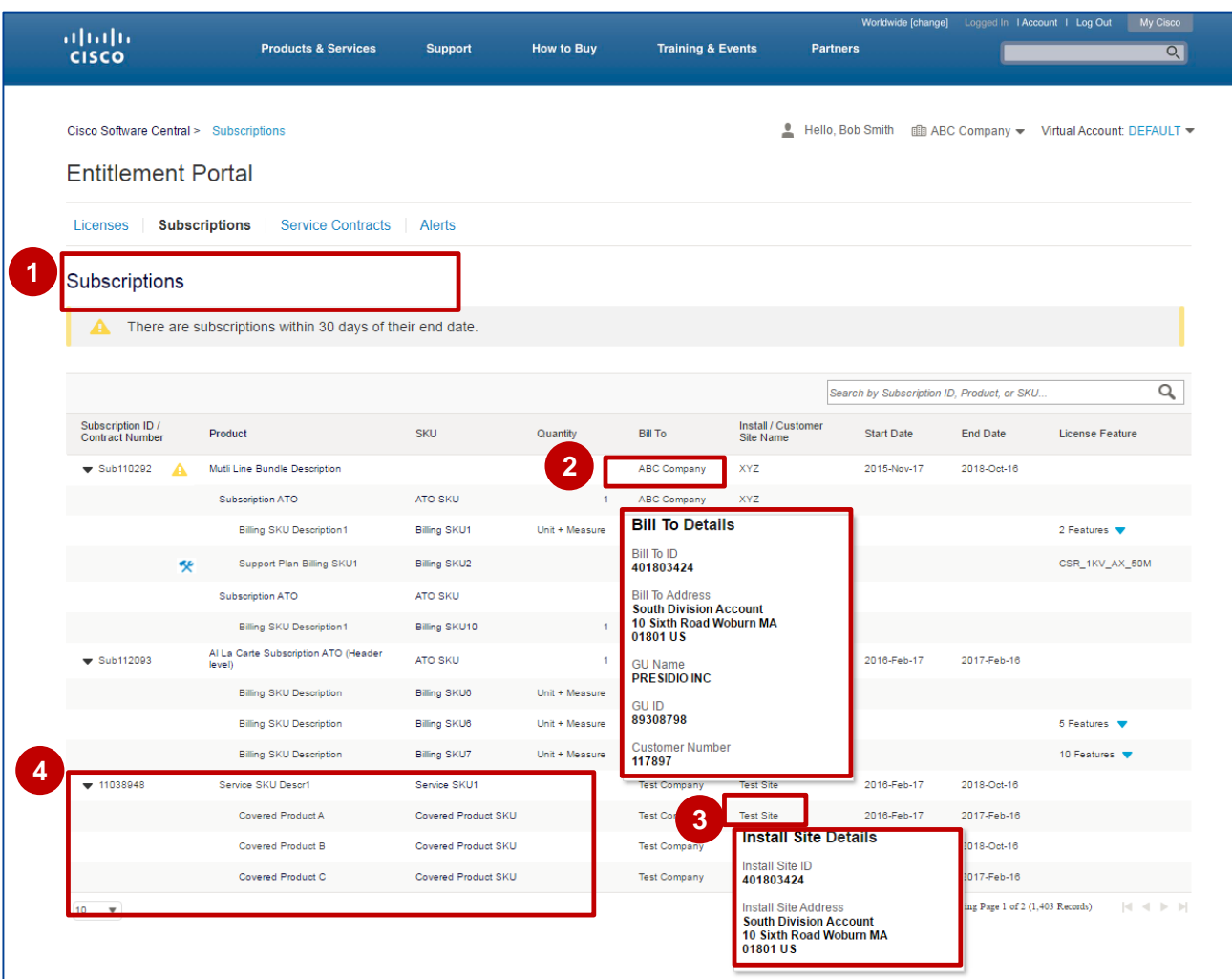

### Entitlements Portal: Licenses Within a Subscription

#### **1** Click the **Subscriptions** tab to view

subscriptions. If the subscription has an associated license, then it will be displayed when the subscription is expanded. A warning message will appear when a subscription is within 30 days of its end date.

For the Cisco Enterprise Agreement product suite, Cisco ONE Enterprise Agreement has been enabled as of today and Cisco ONE Multi Line Bundle subscriptions tagged to Smart Accounts/Virtual Accounts (SA/VA) can be viewed in the **Subscriptions** tab.

**2** If there are license features associated with the subscription, the **Features** link will be displayed in the **License Feature** column. The link also displays the number of features associated with the subscription.

**Note:** The blue icon  $\left| \cdot \right|$  implies that the subscription is a support SKU. The yellow warning icon appears if the subscription is nearing the expiry date.

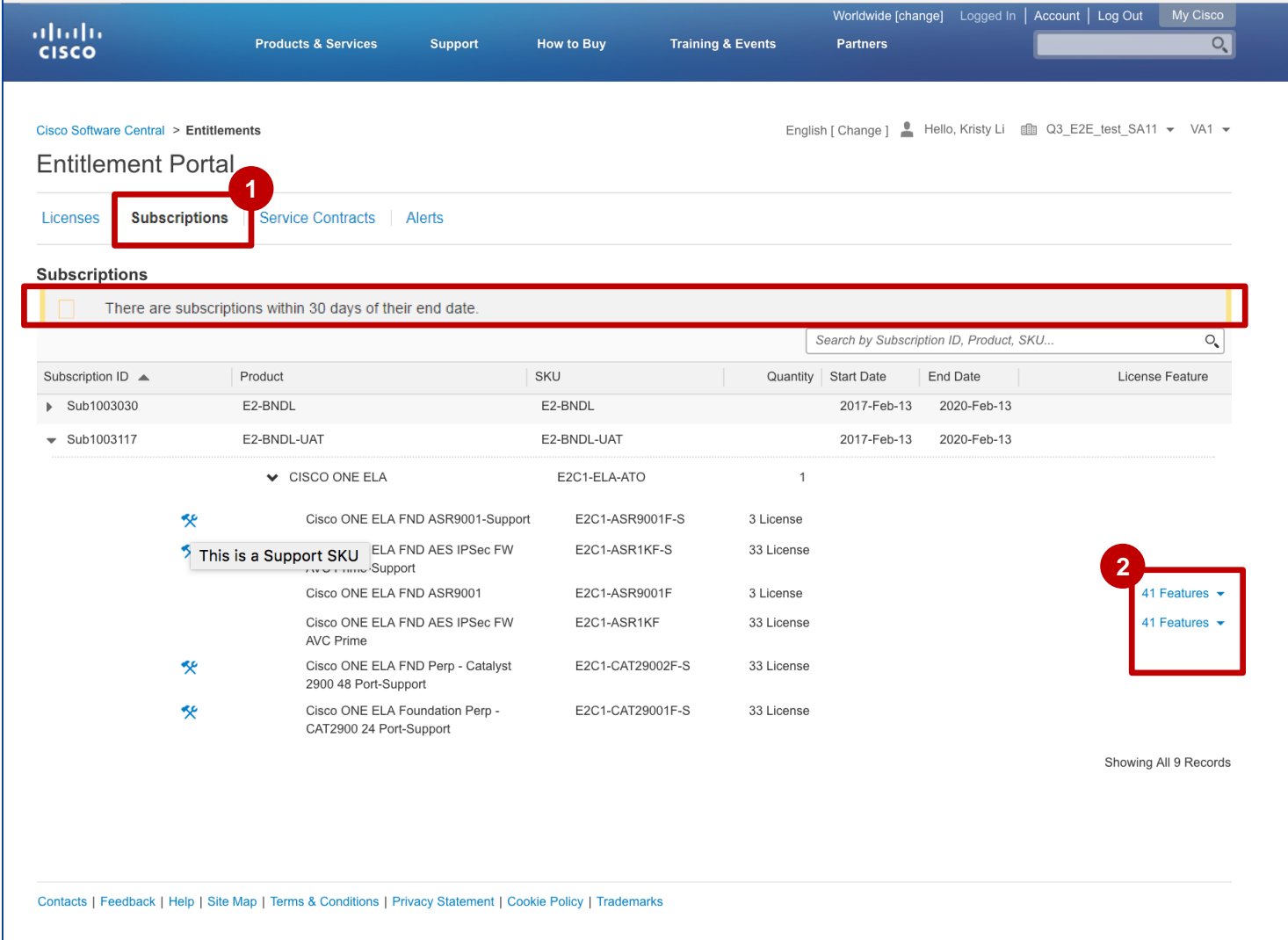

#### almha **CISCO**

#### Entitlements Portal: Licenses Within a Subscription (Continued)

**3** Click the expand icon to view the features and select the feature to navigate to the particular license feature.

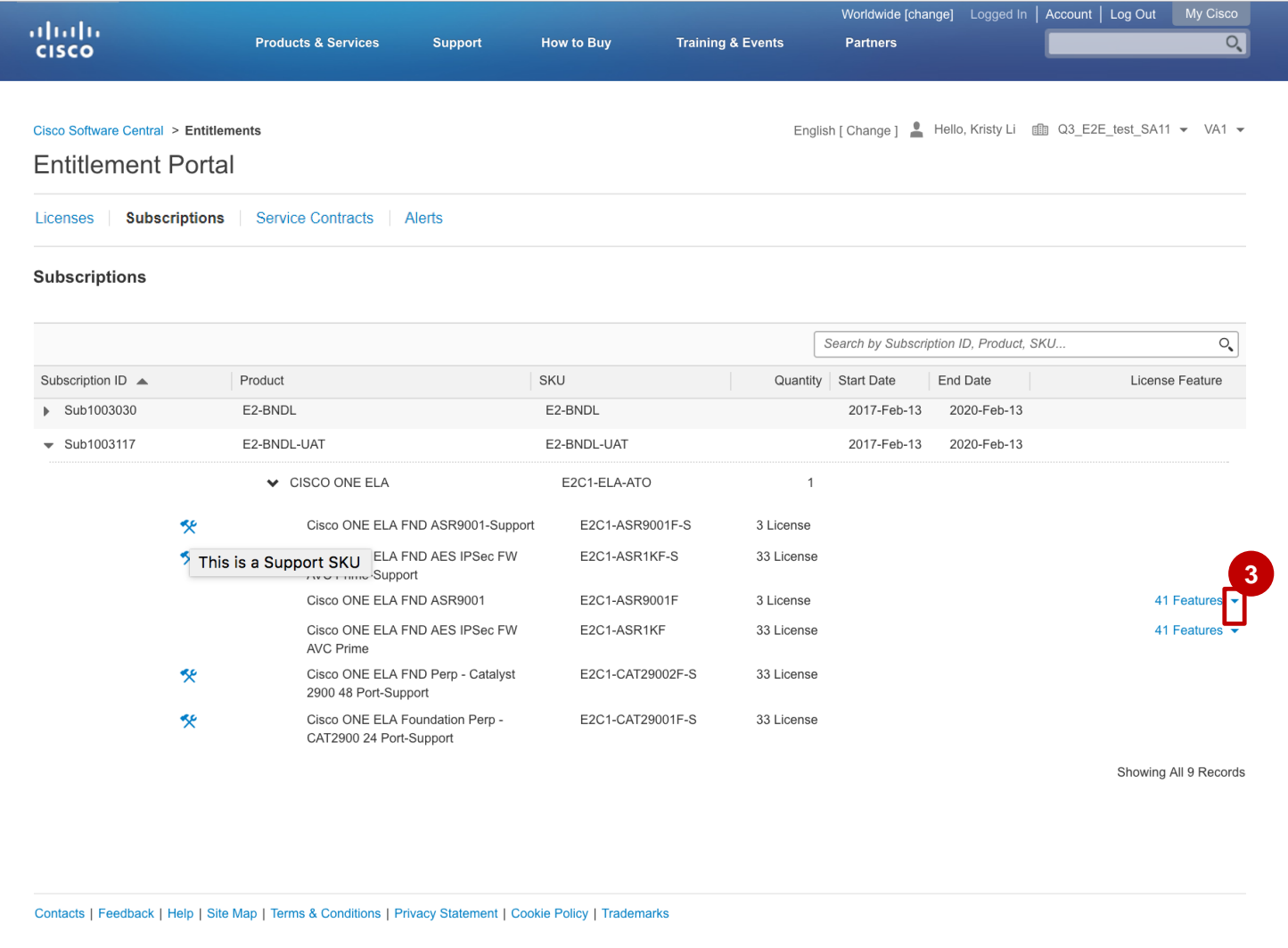

### Entitlement Portal: Viewing Contract Summary Tab

You can view **Service Contracts** in the Entitlement Portal.

**1** Click the **Service Contracts** tab. The **Service Contracts** page appears displaying the information under the **Contract Summary** tab.

*Note:* 

• *The Contract Summary tab will only display Active, Signed, and Overdue contracts. It does not include any Expired contracts.*

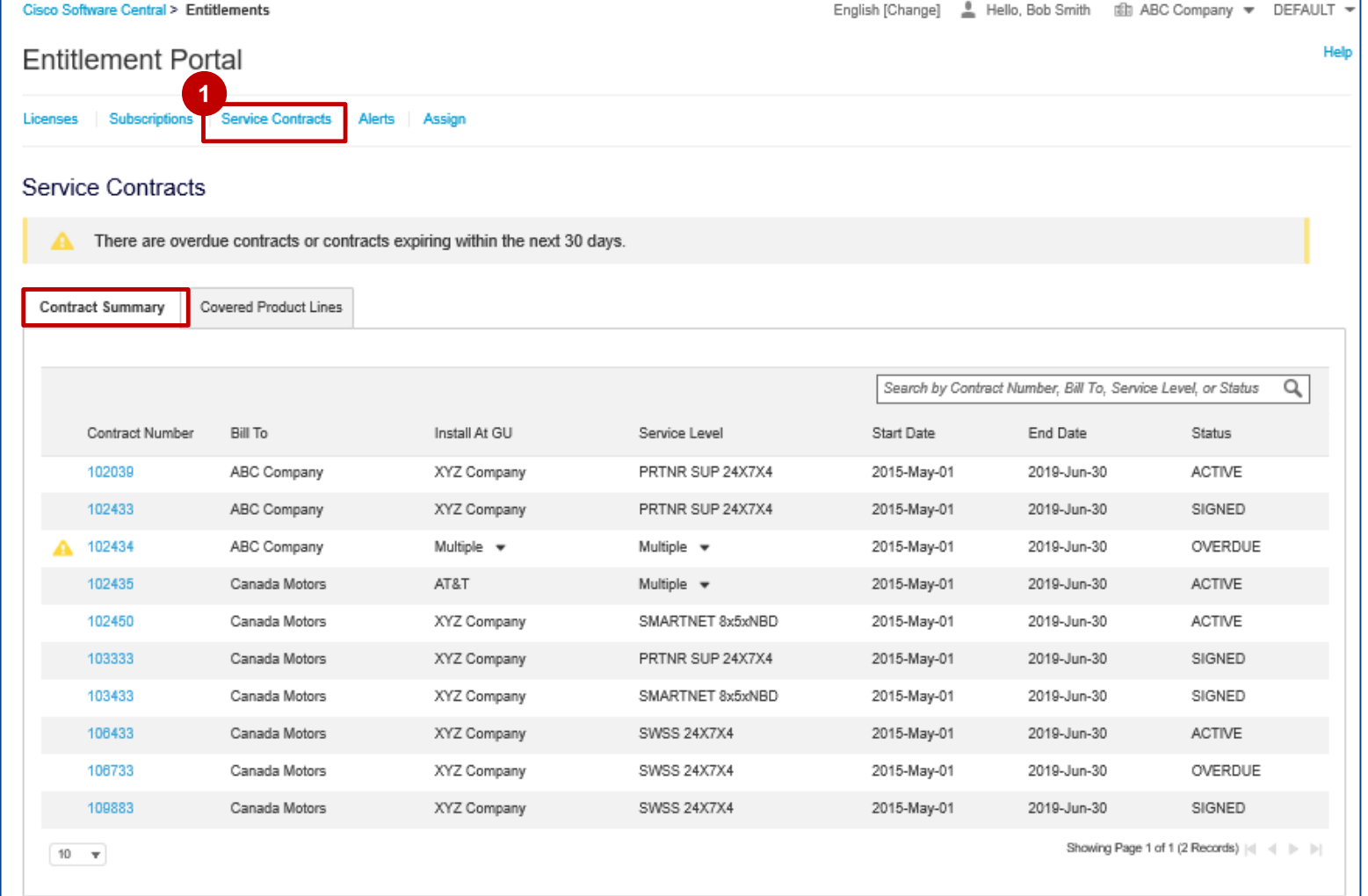

### Entitlement Portal: Viewing Contract Summary Tab

Users will see a warning when **2** contracts are within 30 days of end date. **Bill To Details** will a when users click on the line level under the **Bill To** column.

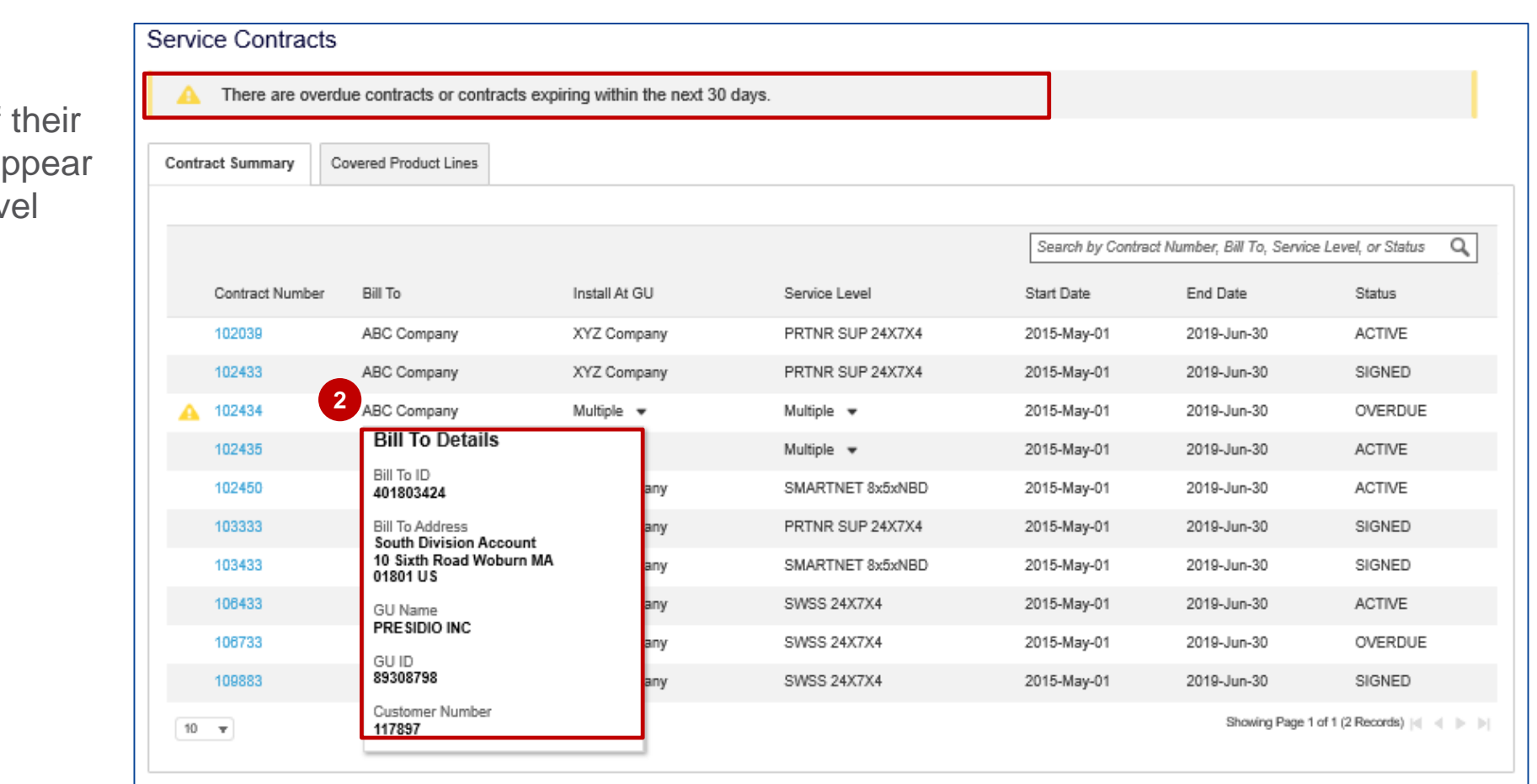

#### altalia **CISCO**

### Entitlement Portal: Viewing Contract Summary Tab

**1** If there are multiple Install at GUs **and Service Levels** for a contract, the user will see **Multiple** with a drop-down arrow, as shown in the screenshot.

Click the drop-down arrow to see the list of all Install At GUs and/or Service Levels.

#### Service Contracts

There are overdue contracts or contracts expiring within the next 30 days.

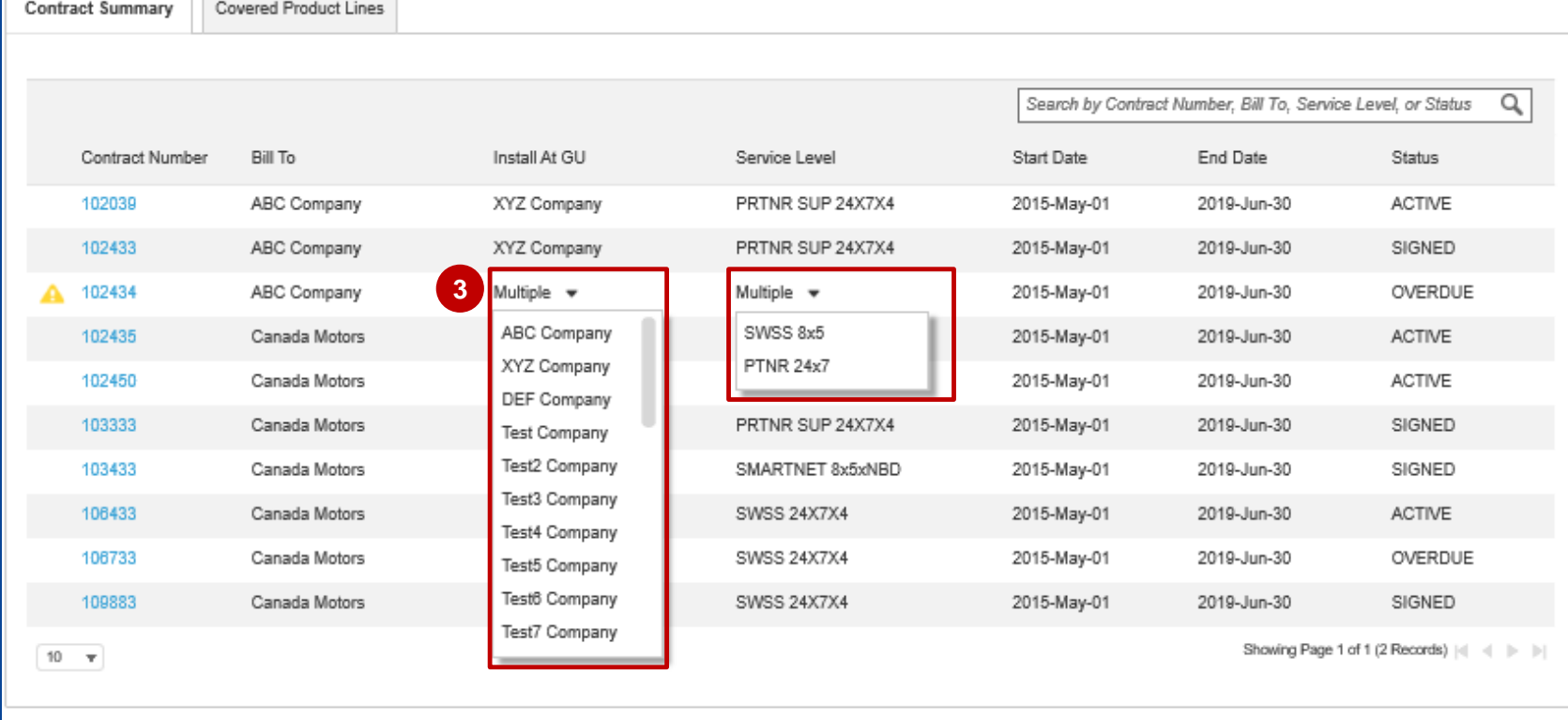

- **1** Under the **Contract Summary** tab, click the contract number for which you want to view the covered product lines.
- The grid under the **Covered Product 2 Lines** tab is displayed.

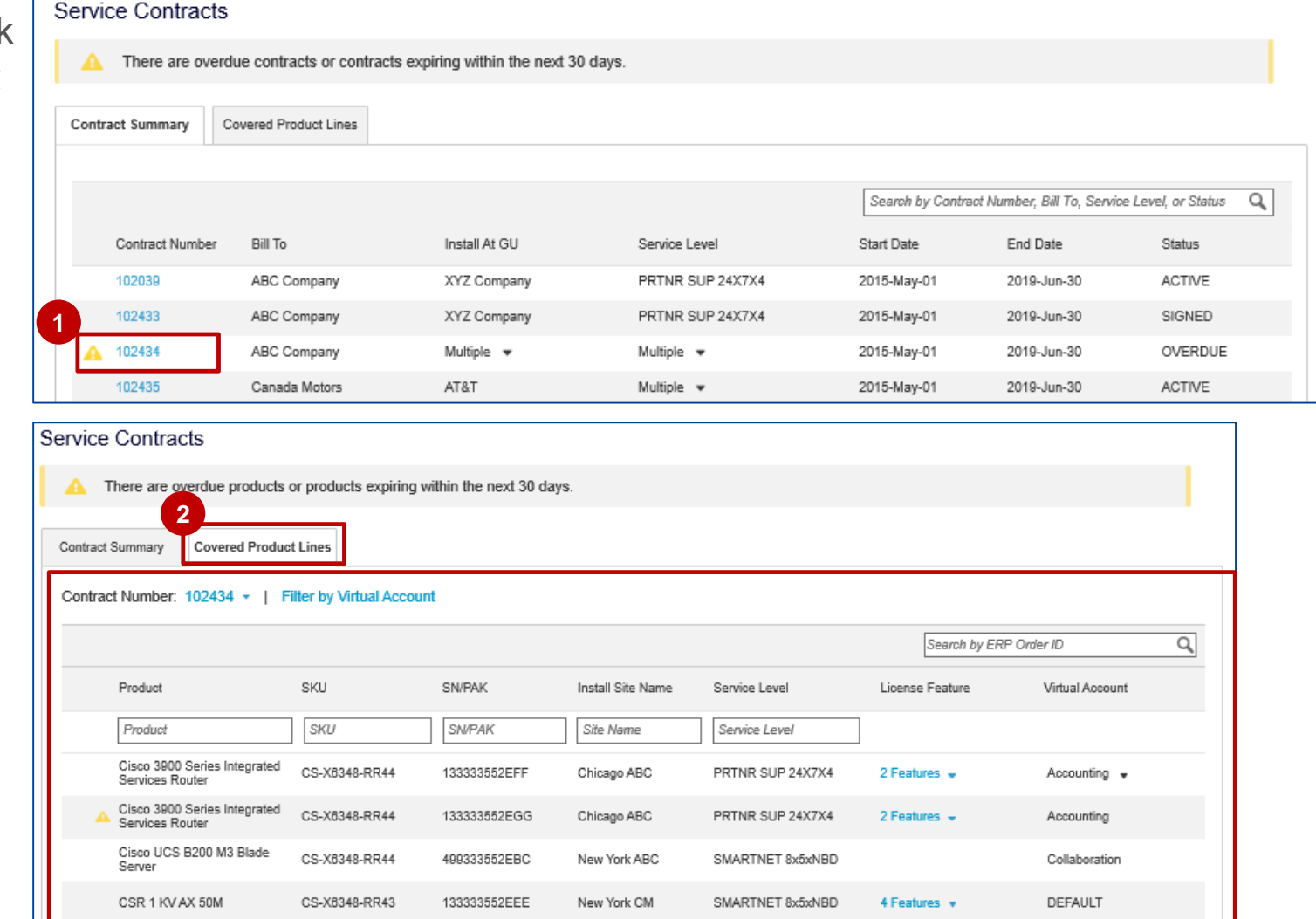

The grid under the **Covered 3 Product Lines** tab displays the product lines for the selected contract number across all the related Virtual Accounts that the user has access to.

You can also use the **Contract Number** drop-down to change the contract number without having to navigate back to the **Contract Summary** tab. This drop-down lists all the contract numbers from the **Contract Summary** tab.

#### **Service Contracts** There are overdue products or products expiring within the next 30 days. **Covered Product Lines** Contract Summary **3**Filter by Virtual Account **Contract Number**  $102434 - 1$ Q Search Search by ERP Order ID q 102039 Product SI / PAK **Install Site Name** Service Level License Feature Virtual Account 102433 102435 Product **WPAK** Site Name Service Level 102450 Cisco 390 (6348-RR44 33333552EFF Chicago ABC PRTNR SUP 24X7X4 2 Features = Accounting  $\equiv$ Services | 103333 103433 Cisco 390 (6348-RR44 13333552EGG Chicago ABC PRTNR SUP 24X7X4 2 Features = Accounting Services F 106433 Cisco UC 106733 (6348-RR44 49333552EBC New York ABC SMARTNET 8x5xNBD Collaboration Server 109883 CSR 1 KV (6348-RR43 13333552EEE New York CM SMARTNET 8x5xNBD 4 Features = **DEFAULT** 109902 CSR 1 KV 3333552ETT Salt Lake CM SMARTNET 8x5xNBD **DEFAULT** Cisco 3900 Series Integrated CS-X6348-RR44 V01 133333552ESS Salt Lake CM PRTNR SUP 24X7X4 2 Features = Accounting Services Router CSR 1 KV AX 50M CS-X6348-RR44 133333552EFH Seattle CM SMARTNET 8x5xNBD 4 Features = Accounting Cisco 3900 Series Integrated CS-X6348-RR44 357333552EAA Seattle CM PRTNR SUP 24X7X4 Security **Services Router** CSR 1 KV AX 50M CS-X6348-RR44 133333552EKD **Boulder CM** SMARTNET 8x5xNBD Security Cisco 3900 Series Integrated CS-X6348-RR44 357333552EAA **Paradia Boulder CM** PRTNR SUP 24X7X4 Services Router Showing Page 1 of 1 (12 Records) | | | | | | |  $10 - \Psi$

#### almha **CISCO**

The grid also includes values related to product, SKU, End Date, Virtual Account, Status, etc. **4**

For additional details, you may click the cell(s) in the **Product**, **Install Site Name**, and **Service Level** columns, as shown in the screenshot.

#### Service Contracts

There are overdue products or products expiring within the next 30 days

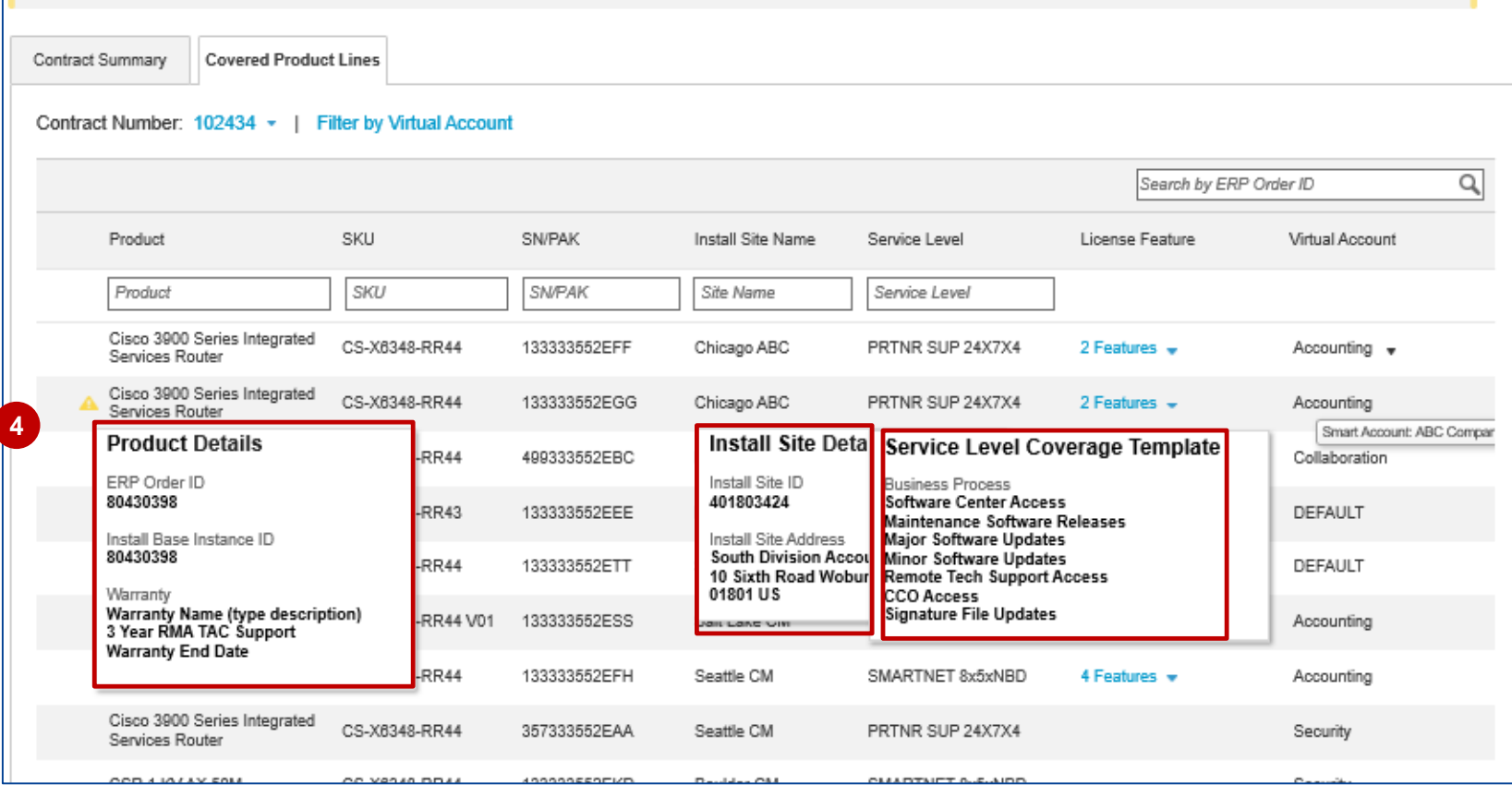

You can also use the **Filter by Virtual 5 Account** link to view covered product lines assigned to specific Virtual Accounts.

On clicking the link, a pop-up appears listing all the Smart & Virtual Accounts the Covered Product Lines are assigned to in a hierarchy, as shown in the screenshot.

#### *Note:*

- *The pop up will ONLY display Smart & Virtual Accounts the user has access to*
- *Smart Accounts are expandable/collapsible to show/hide Virtual Accounts*
- *Users can check/uncheck VAs to change the CPL display in the grid.*
- *By default, all Virtual Accounts should be checked.*

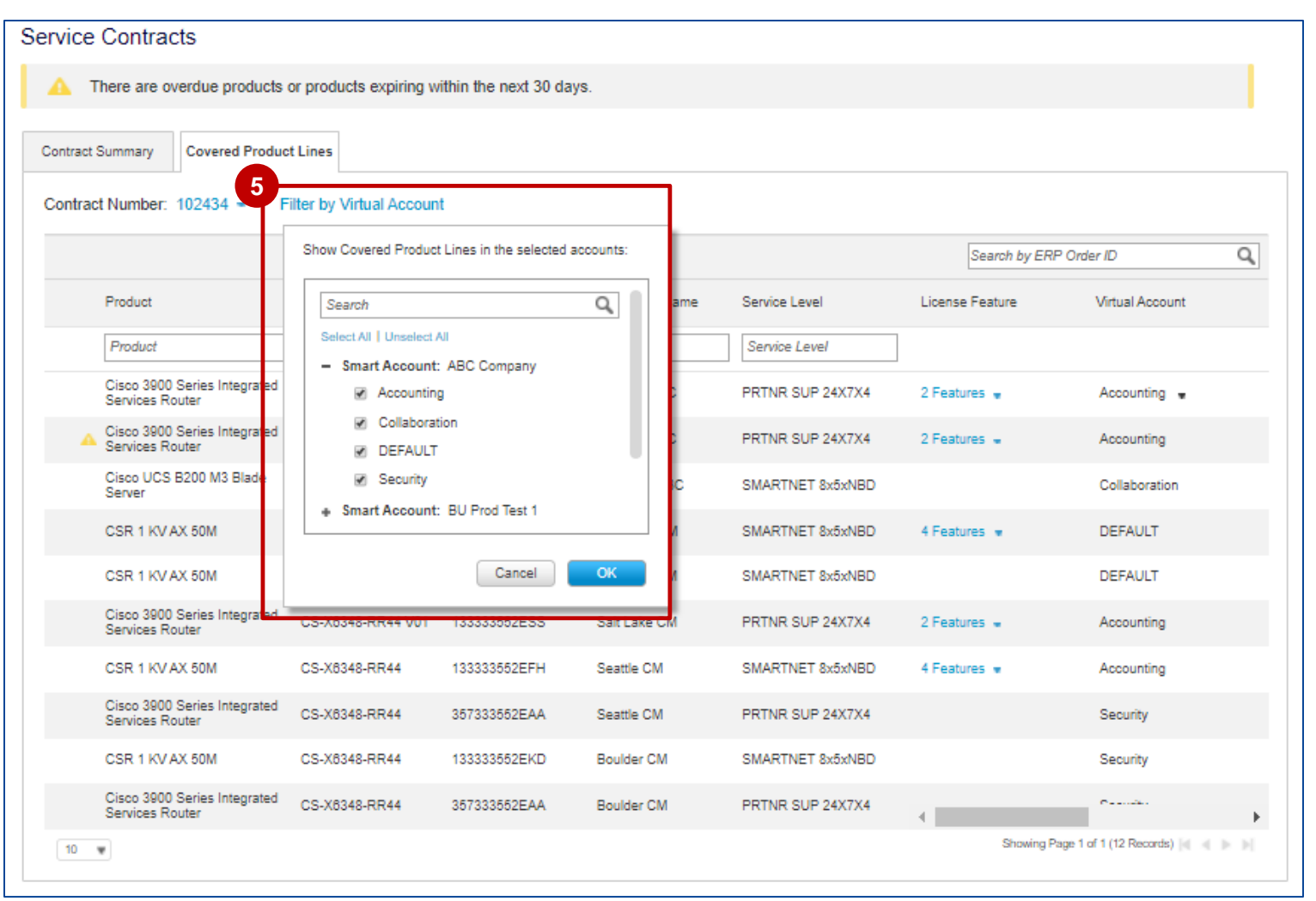

The grid includes the In-Line filters for each column (except for Virtual Account and License Feature). It also provides an option to **Search by ERP Order ID**. 5

*Note: You can view ERP Order ID once you click any specific product from the Product column in the grid.*

In case the covered product line is part of multiple Virtual Accounts, you can view the accounts in the **Virtual Account** column by clicking the drop-down arrow.

You can also hover the mouse over the cells in the **Virtual Account**  column to see the associated Smart Account.

#### **Service Contracts**

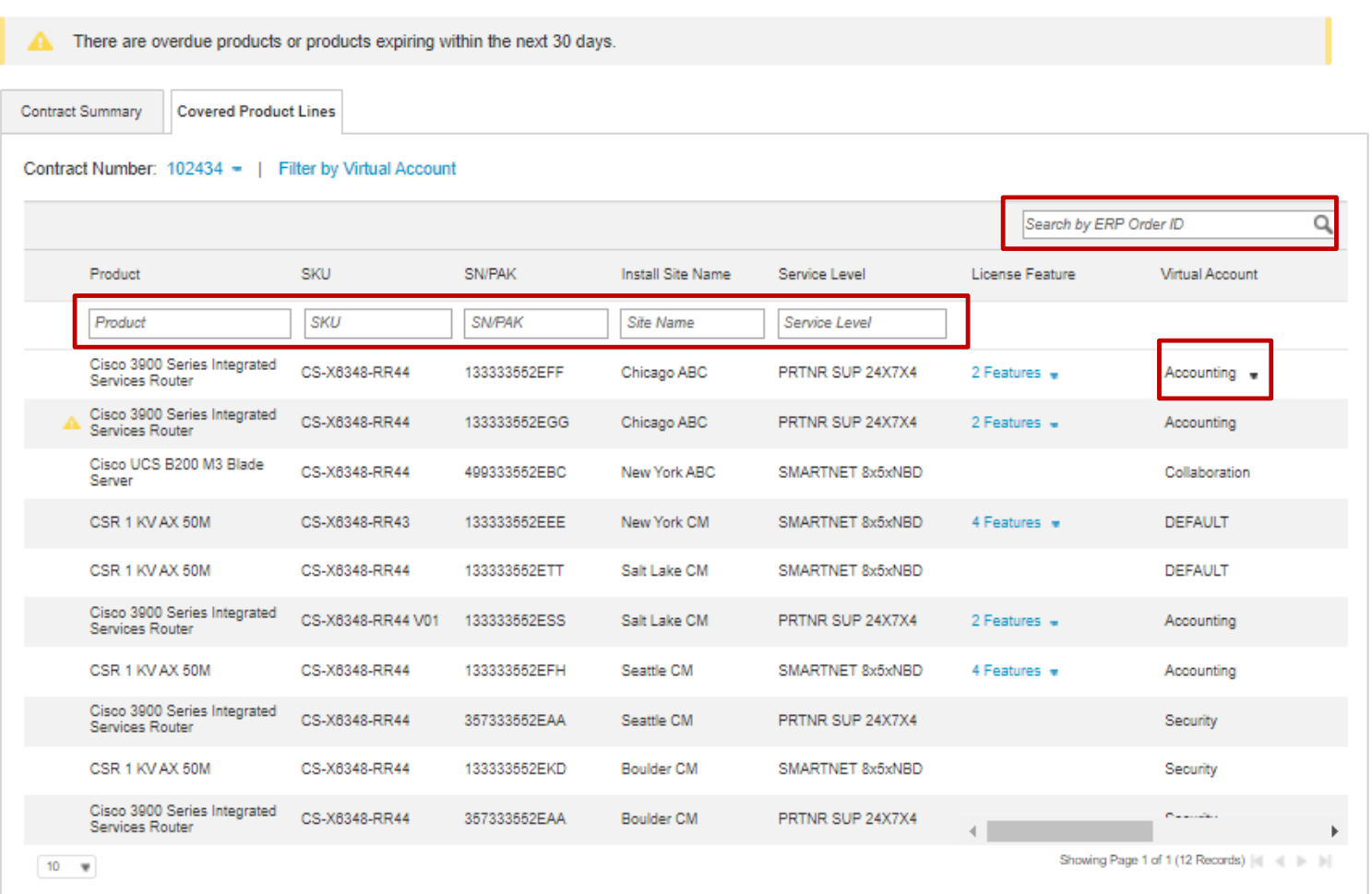

### Version History (October 2017)

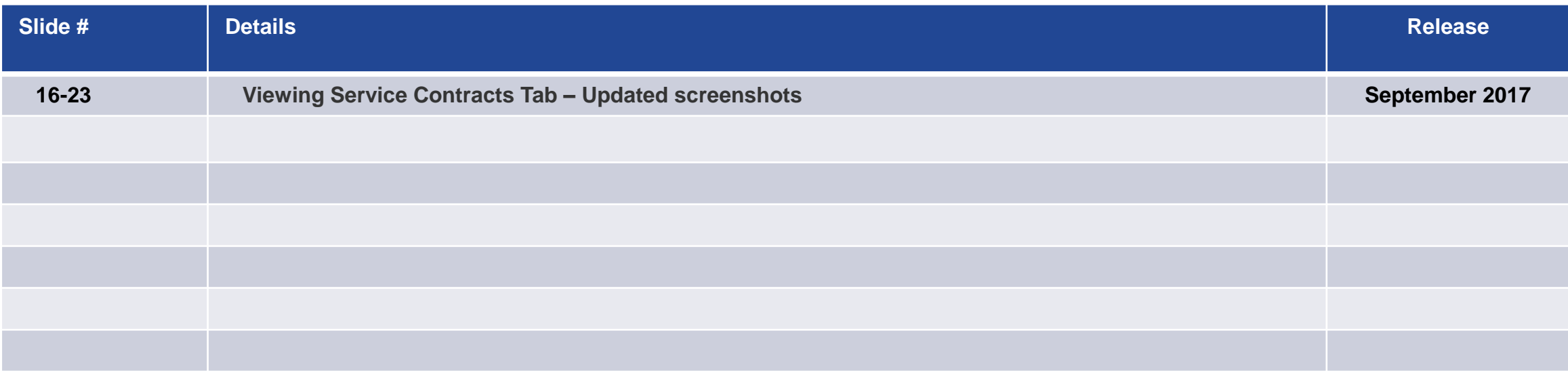